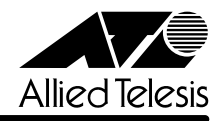

# *8224SL* **リリースノート�**

この度は、CentreCOM 8224SL をお買いあげいただき、誠にありがとうございました。 このリリースノートは、付属のマニュアルに記載されていない内容や、ご使用の前にご理解いた だきたい注意点など、お客様に最新の情報をお知らせするものです。 最初にこのリリースノートをよくお読みになり、本製品を正しくご使用ください。

## 1 ソフトウェアバージョン 4.0.4J

#### 2 本バージョンで修正された項目

ソフトウェアバージョン 4.0.3Jから 4.0.4J へのバージョンアップにおいて、以下の項目が修 正されました。

2.1 メモリーへのアクセスタイミングを変更しました。

## 3 本バージョンでの制限事項

## 3.1 MAC アドレス指定による Ping テストについて **参照�**「AT-S50 オペレーションマニュアル」56 ページ

存在しないホストに対して、MAC アドレス指定で Ping を実行すると、RARP パケット(ブロー ドキャストパケット)が約15秒間送信され続けます。Pingの宛先の指定は、IPアドレス(または ホスト名)で行うようにしてください。

## 3.2 IGMP スヌーピングについて **参照 「AT-S50 オペレーションマニュアル」100 ページ**

IGMP スヌーピング有効時に、本製品に存在しない VLAN ID を持つ IGMP パケット(Query, Membership Report)を受信すると、そのグループがMACアドレステーブルに登録されます。こ の結果、該当のグループ宛にマルチキャストパケットを送信すると、グループ内にフラッディン グされます。

## 4 マニュアルの訂正と補足

## 4.1 Xmodem によるソフトウェアのダウンロードについて **参照�**「AT-S50 オペレーションマニュアル」53, 186 ページ

Xmodemによるソフトウェアのダウンロードについて、付属のマニュアルに以下のメニューオプ ション、およびコマンドの説明が記載されていますが、これらは本製品に実装されていませんの で、訂正してお詫びいたします。

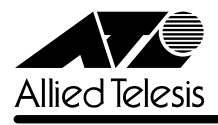

メニューオプション [Main Menu] -> [Administration] -> [XModem software update to this system] コマンド LOAD

Xmodemを使用してソフトウェアをダウンロードする場合は、Bootメニューから行ってくださ い。以下に手順を示します。

- **1** 電源ケーブルを抜き差しする、リセットボタンを押す、またはRESTART REBOOTコマ ンドを実行して、システムを再起動します。
- **2** 「Hit any key to run diagnostics or to reload system software. . .」と表示されている間 に任意のキーを押します。
- **3** Bootメニュー(ATI Diagnostics)が表示されたら、「->」プロンプトに続けて冈を入力し、 [X: XMODEM download updated System Software]オプションを選択します。
- **4** リセットシーケンスが開始され、ダウンロードの準備完了のメッセージが表示されます。

The System is now ready for download. Please start your XMODEM transfer. **CCCCC** 

- **5** コンピューター(コンソール)から、ファイルを転送します。 プロトコルタイプは「Xmodem」を選択して通信ソフトウェアのファイル送信を実行しま す(ファイル転送の手順については、使用している通信ソフトウェアのマニュアルなどをお 読みください)。
- **6** ファイル転送が正常に終了すると、次のメッセージが表示されて、システムは自動的に再 起動します。

XMODEM transfer has successfully completed. Now writing to Flash PROM.

- **7** 「(press RETURN once or twice to enter User Interface)」と表示されたら、Enter = を押します。
- **8** 「Login: 」プロンプトが表示されます。

4.2 起動時の画面表示について

**参照 「CentreCOM 8224SL 取扱説明書」 32, 45, 66ページ** 「AT-S50 オペレーションマニュアル」15, 293 ページ

本体起動時(ログイン前)にローカルコンソール画面上に表示されるメッセージに一部誤りがあり ますので、訂正してお詫びいたします。

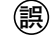

**誤�** (press RETURN once or twice to enter Main Menu)

**正�** (press RETURN once or twice to enter User Interface)

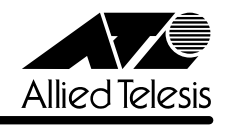

#### 4.3 メニューでの設定保存時の画面表示について

**参照 「CentreCOM 8224SL 取扱説明書」64 ページ** 

**参照 「AT-S50 オペレーションマニュアル」22 ページ** 

メニューでの設定の保存([Save]を選択)時、およびログアウト([Quit]を選択)時に表示される 確認のメッセージに誤りがありますので、訂正してお詫びいたします。

**誤�** Is configuration saved? (Yes or No):

**正�** Do save configuration now? (Yes or No):

# 4.4 SET MIRROR コマンドの書式について **参照 「AT-S50 オペレーションマニュアル」251 ページ**

SET MIRROR コマンドの書式に一部誤りがありますので、訂正してお詫びいたします。

**誤�** SET MIRROR [SOURCEPORT=mirror-port] [DESTINATIONPORT=port-number]

**正�** SET MIRROR [SOURCEPORT=port-number] [DESTINATIONPORT=port-number]

# 4.5 RMON 統計情報表示について

**参照�**「AT-S50 オペレーションマニュアル」182 ページ

SHOW PORT COUNTER コマンドで表示される統計情報の説明に RMON 統計情報が記載され ていません。訂正してお詫びいたします。各項目の内容は「AT-S50 オペレーションマニュアル」 48 ページの表を参照してください。

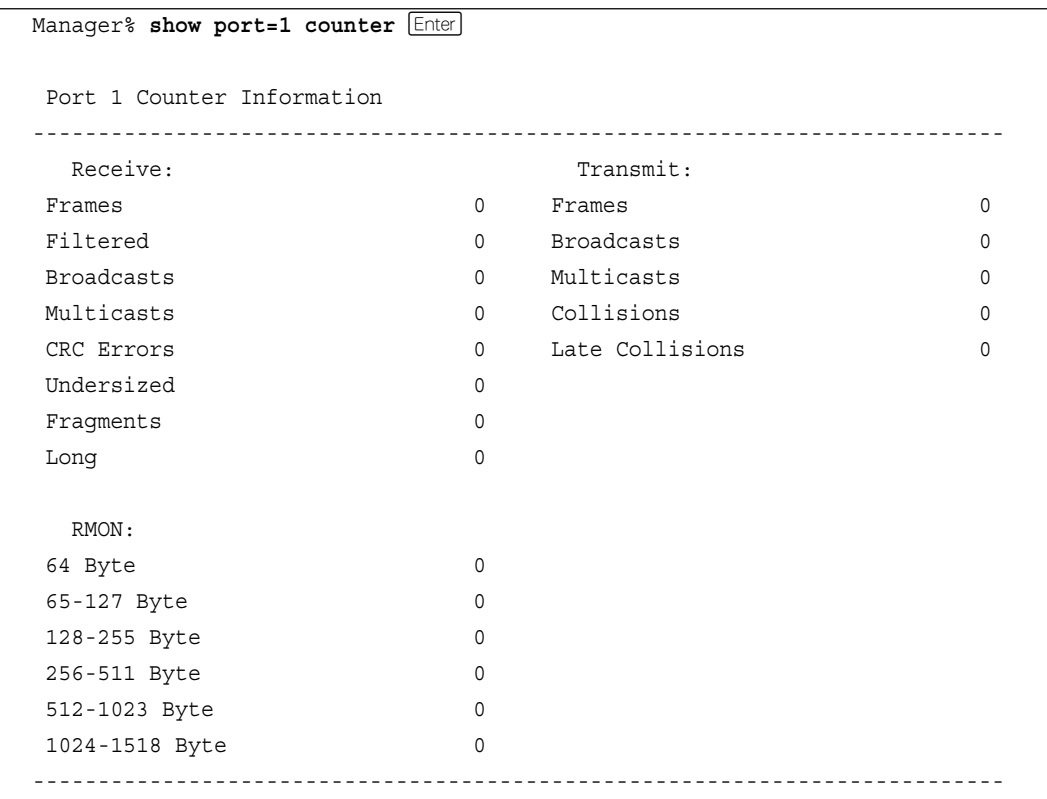

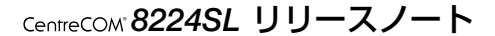

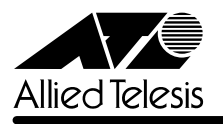

#### 4.6 CentreCOM 8224XL からの設定の移行について

**参照�**「CentreCOM 8224SL 取扱説明書」53 ページ

**参照 「AT-S50 オペレーションマニュアル」294 ページ** 

本製品は、CentreCOM 8224XL(以下、8224XL)から TFTP によって Get したバイナリーの設 定ファイル(config.img)を、本製品のFTP/TFTPサーバー機能によってPutし、8224XLの設定 を引き継ぐことができます。本製品のみで搭載されている機能については、工場出荷時のデフォ ルト設定が使用されます。

#### ─例外─

○ ログインパスワード 本製品はログイン名とログイン名に対応したパスワードによる認証を行うため、8224XL で設定したパスワードは引き継がれません。パスワードはデフォルトの「friend」が設定さ れます(ログイン名は「manager」)。

#### ○ ポートの MDI/MDI-X 設定

ポートのMDI/MDI-X設定は、Fixed MDI-X(MDI-X固定)になります(本製品のデフォルト 設定は Auto MDISet(MDI/MDI-X 自動切替))。

# 4.7 電源ケーブルの長さについて

**参照�**「CentreCOM 8224SL 取扱説明書」14 ページ

「1.1 梱包内容」に記載されている「電源ケーブル」の長さに誤りがありますので、訂正してお詫 びいたします。

**誤�** 電源ケーブル(2m) 1 本

**正�** 電源ケーブル(1.8m) 1 本

# 4.8 マルチプル VLAN モードとポートセキュリティーの併用について **参照 「AT-S50 オペレーションマニュアル」148 ページ**

マルチプル VLAN モードとポートセキュリティーを併用した場合、1 つの Uplink VLAN Group (UV と CV のグループ)内に同一の MAC アドレスを複数登録することはできません。